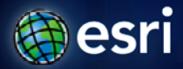

Esri International User Conference | San Diego, CA Technical Workshops |

# **ArcGIS for SharePoint, An Introduction**

Art Haddad

Rich Zwaap

# Agenda

- Welcome / Introductions
- ArcGIS for SharePoint
- Demo
  - Working with the product
- Road map

#### **ArcGIS for SharePoint**

- Rich, Configurable mapping for SharePoint
  - Create rich, interactive SharePoint sites quickly and easily
  - Familiar User Experience to both SharePoint and ArcGIS users
  - Configurable Out of the Box tools
  - Extensible

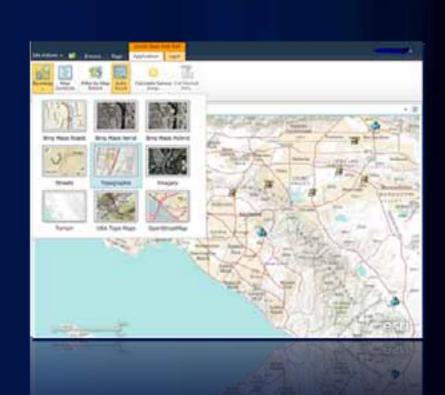

# What can you do with ArcGIS for SharePoint

- Visualize your data in new ways
  - Mashup your data with ArcGIS Services
- Spatially enable your SharePoint data
  - Match addresses to a location on the map
- Create Purpose-specific solutions
  - Leverage SharePoint permissions for access
- Perform analysis with your data
- Much, Much, more...

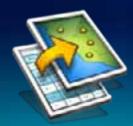

# Visualize your data in new ways

#### **ArcGIS Map Web Part**

- Rich display of your data using an Interactive Map
  - ArcGIS Services
    - ArcGIS.COM
    - WebMaps
  - Spatial Data Services
  - SharePoint Lists
- Interactively configure symbology

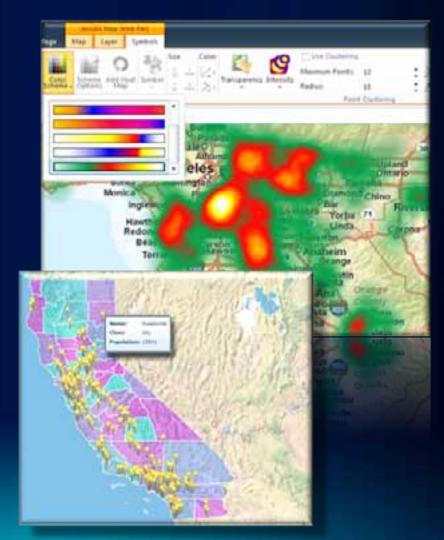

### **Review: Data Content in a Map**

#### Common design pattern

- Base Maps
  - Geographic frame of reference
  - Contain static data

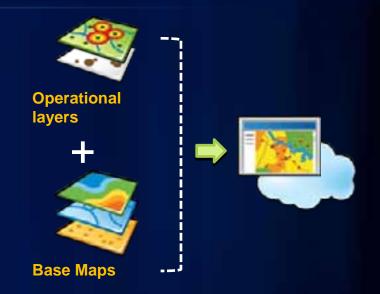

- Operational layers
  - Information overlays that end uses interact with
  - Contain dynamic data
- Operational layers display on top of Base Maps

# **ArcGIS Map Web Part – View Data in Table**

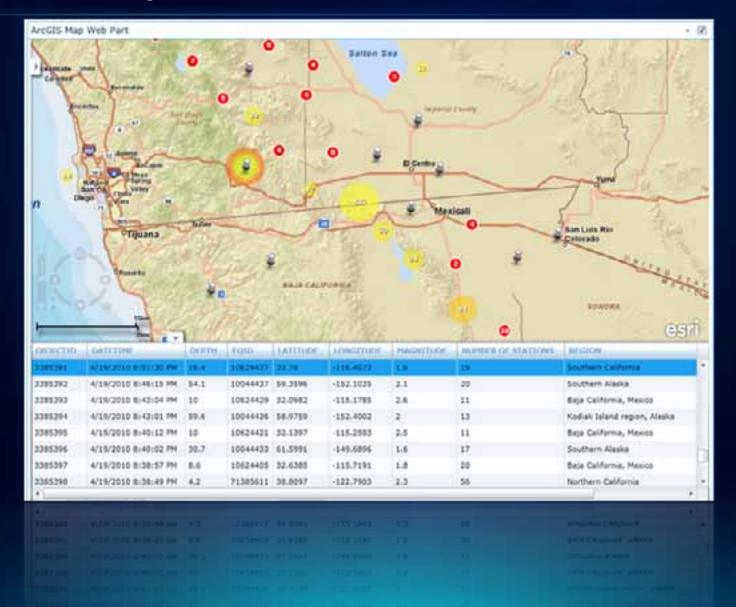

#### Spatially enable your SharePoint Data

#### **Geocoding Workflow**

- Find the geographic coordinates of addresses stored in SharePoint lists
- SharePoint workflow

provides an experience that will be familiar to many SharePoint users

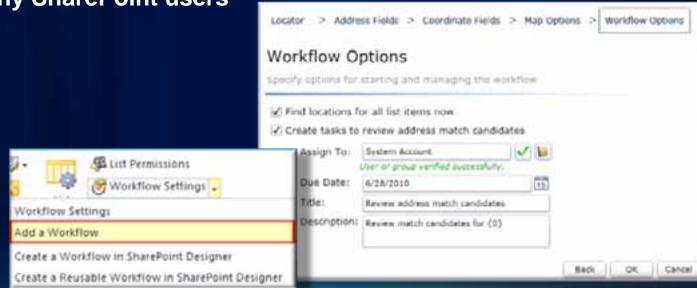

# **Geocoding Workflow**

- Configurable Locators
- Automated geocoding
  - when a list item is changed or added.
- Interactively select the best address candidate match
  - using the Location Field
- Track the status of candidate selection

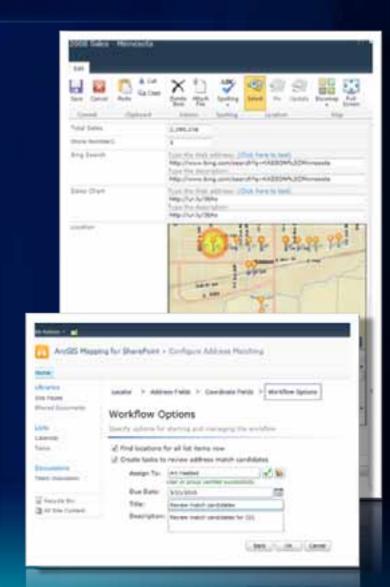

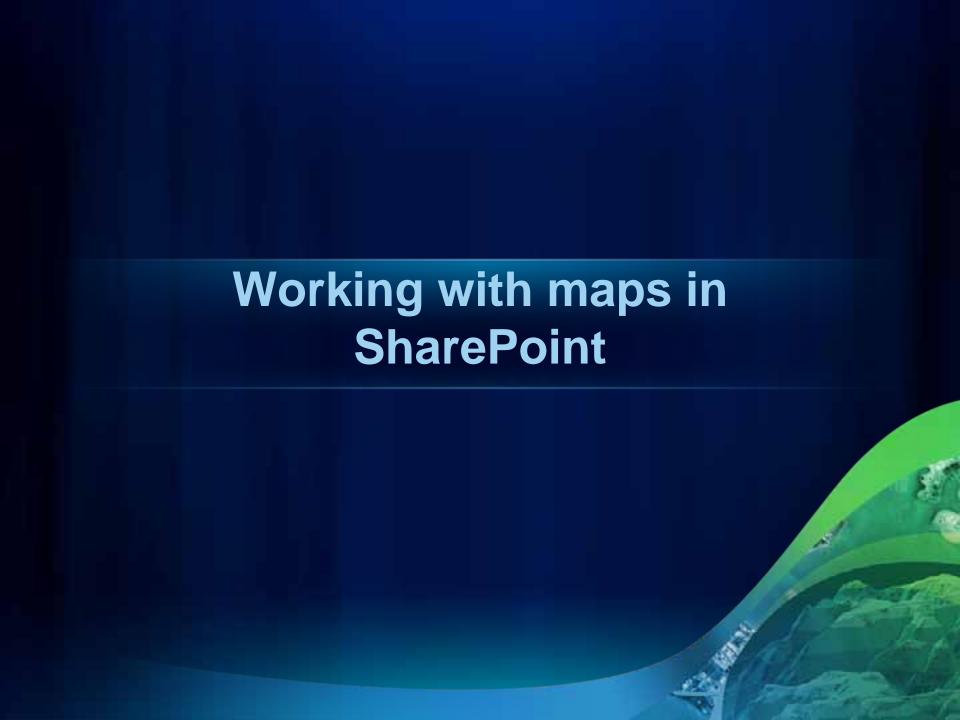

### **Create Purpose-specific solutions**

#### **WYSIWYG Design time and Configurable Ribbon**

- Clean distinction between Design-time and Run-time
  - Designer, User
- Designers can now configure Items on SharePoint's Ribbon
  - Limit access to tools, map configuration, and ribbon elements
- Users are limited access to what Designers allow

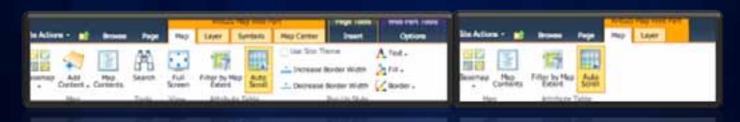

#### **Out of the Box Tools**

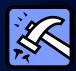

- Editing
- Search
- Selection
- Map Contents with Legend
  - Contents, Layer List
  - Legend modes
  - Ability to specify layers
- Configurable Controls
- More...

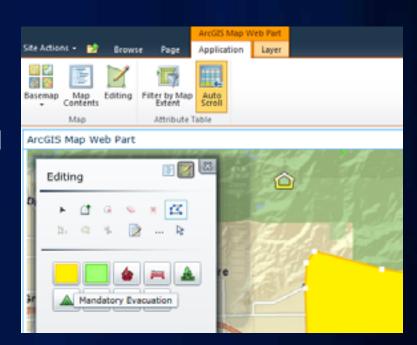

# Perform Analysis on your data

#### **Using ArcGIS Geoprocessing**

- Geoprocessing
  - Work with simple to advanced capabilities using ArcGIS
    - On-Premise using ArcGIS for Server
    - In the Cloud with ArcGIS.COM

#### Adding more...

#### **Extending ArcGIS for SharePoint**

- Add-Ins: Extensibility points
  - Tools: Button on the ribbon
  - Behaviors: Hook to events on the Map, etc
- Create Add-Ins using the ArcGIS API for Silverlight
- Share Add-Ins with Silverlight Viewer
- Samples on the Interactive SDK
  - More to come.

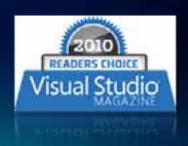

#### **Administration**

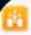

SharePoint on Suchness . Site Settings

#### SharePoint on Suchness

#### Libraries

Site Pages

Shared Documents

Drop Off Library

WebPart

#### Lists

Calendar

Tasks

My List

My Contacts

#### Discussions

Team Discussion

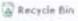

All Site Content

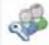

#### Users and Permissions

People and groups Site permissions

Site collection administrators

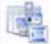

#### Gallenes

Solutions

Site columns Site content types Web parts List templates Master pages and page layouts Themes

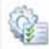

#### Site Administration

Regional settings Site libraries and lists. User alerts

RES

Search and offline availability

Sites and workspaces

Work flowers

Workflow settings

Related Links scope settings

Content Organizer Settings Content Organizer Rules

Site output cache

Term store management

Searchable columns

Content and structure

Contant and structure logs

#### Look, and Feel

Welcome Page

Title, description, and icon

Master page

Page layouts and site templates

Tree view

Site theme

Navigation

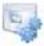

#### Site Actions

Manage sits features

Reset to site definition

Delete this site.

Site Web Analytics reports

Site Collection Web Analytics reports

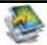

#### ArcGIS for SharePoint Administration

Basemaps

Connections

Geometry Service

Locators

Symbols

Extensions

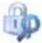

#### Hold and eDiscovery

Hold Reports Holds

Discover and hold content

# Working with ArcGIS for SharePoint Rich Zwaap

# **Road Map**

- V2.0 available now
  - Resource Center download
- V2.1 Beta 1 available now
- V2.1 Beta 2 August, 2011
- Final Release: ~October 2011

# Road Map - What's New in Beta 2

- Layer Enhancements
  - On-Demand Feature Retrieval
  - Auto-Update of dynamic map service layers and feature layers
- Browse Enhancements:
  - Ability to specify the URL to a layer/GP task directly
  - Accelerated performance
- Web Map 1.2 Support: Symbols, popups
- Configurable Map Contents with Legend Capability
  - Contents, Layer List, Legend modes
  - Ability to specify layers

# Road Map - What's New in Beta 2

- Pop-Ups with Identify Capabilities
- Editing
- Configurable Controls
- Attribute Table: Show selected/not selected/all options
- Simplified User Experience for Add Tool, Add Geoprocessing, Manage Toolbars
- Adding layers with Secured Services
- Extensibility install for easy Add-In development

## Road Map – v2.1 Final

- SharePoint Online Support
- Custom Layers
- New Tools
  - Bookmark, Time slider, Measure
- Performance, Quality and User Experience improvements

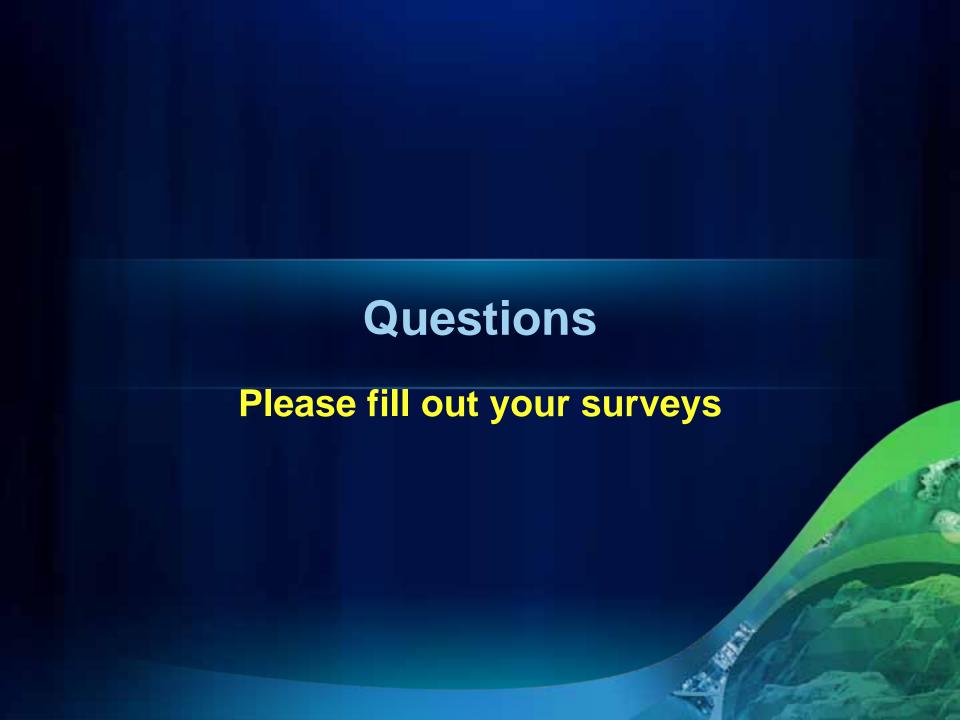

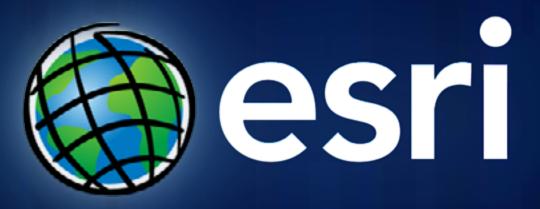